PROCESSO ELETRÔNICO PROMOÇÃO POR CONHECIMENTO

CAFÉ COM RH

# **ATENÇÃO SERVIDORES**

**PARA REALIZAR O PETICIONAMENTO ELETRÔNICO DE PROMOÇÃO POR CONHECIMENTO VOCÊ DEVERÁ TER EM MÃOS:**

 **"DECLARAÇÃO DE EXERCÍCIO DAS FUNÇÕES DO CARGO" (ANEXO II) PREENCHIDA, ASSINADA, CARIMBADA PELA CHEFIA IMEDIATA, E DIGITALIZADA EM FORMATO PDF;**

 **DIPLOMAS E CERTIFICADOS DIGITALIZADOS (FRENTE E VERSO) EM FORMATO PDF**

# AO ACESSAR, O SISTEMA ABRIRÁ A **TELA INICIAL CONTENDO O MENU**

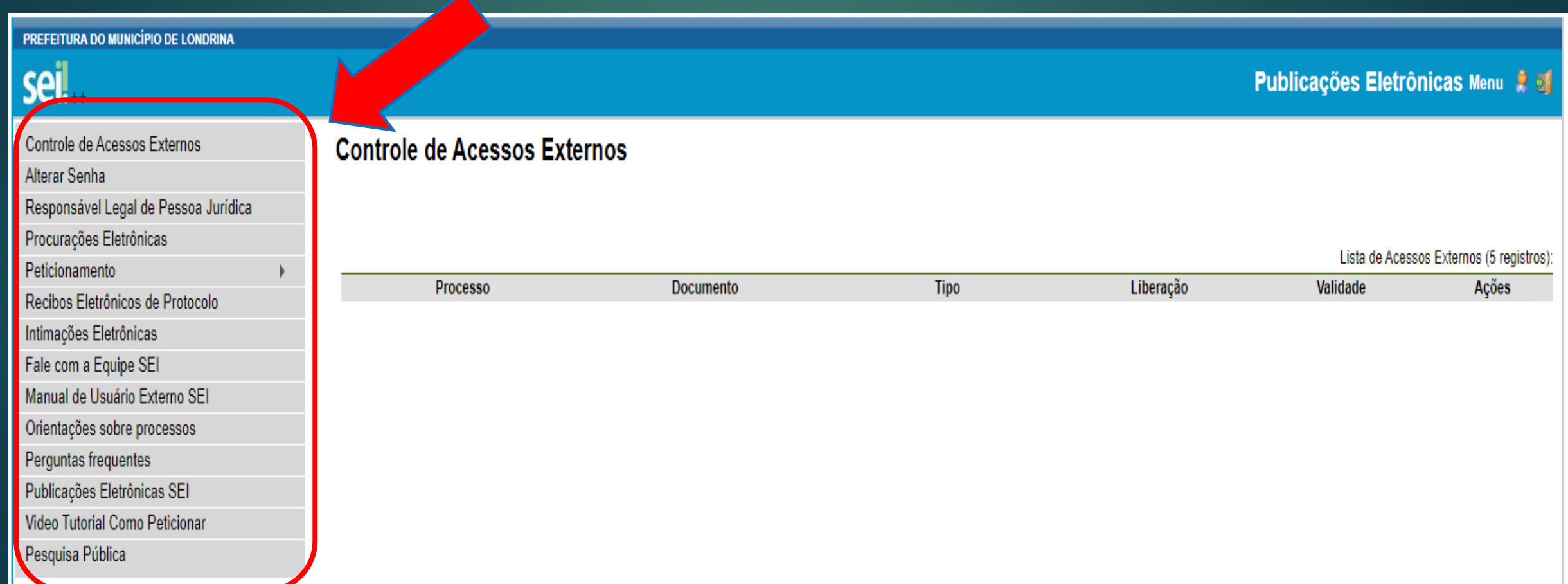

## **NO MENU, CLIQUE EM: 1-"PETICIONAMENTO" 2-"PROCESSO NOVO"**

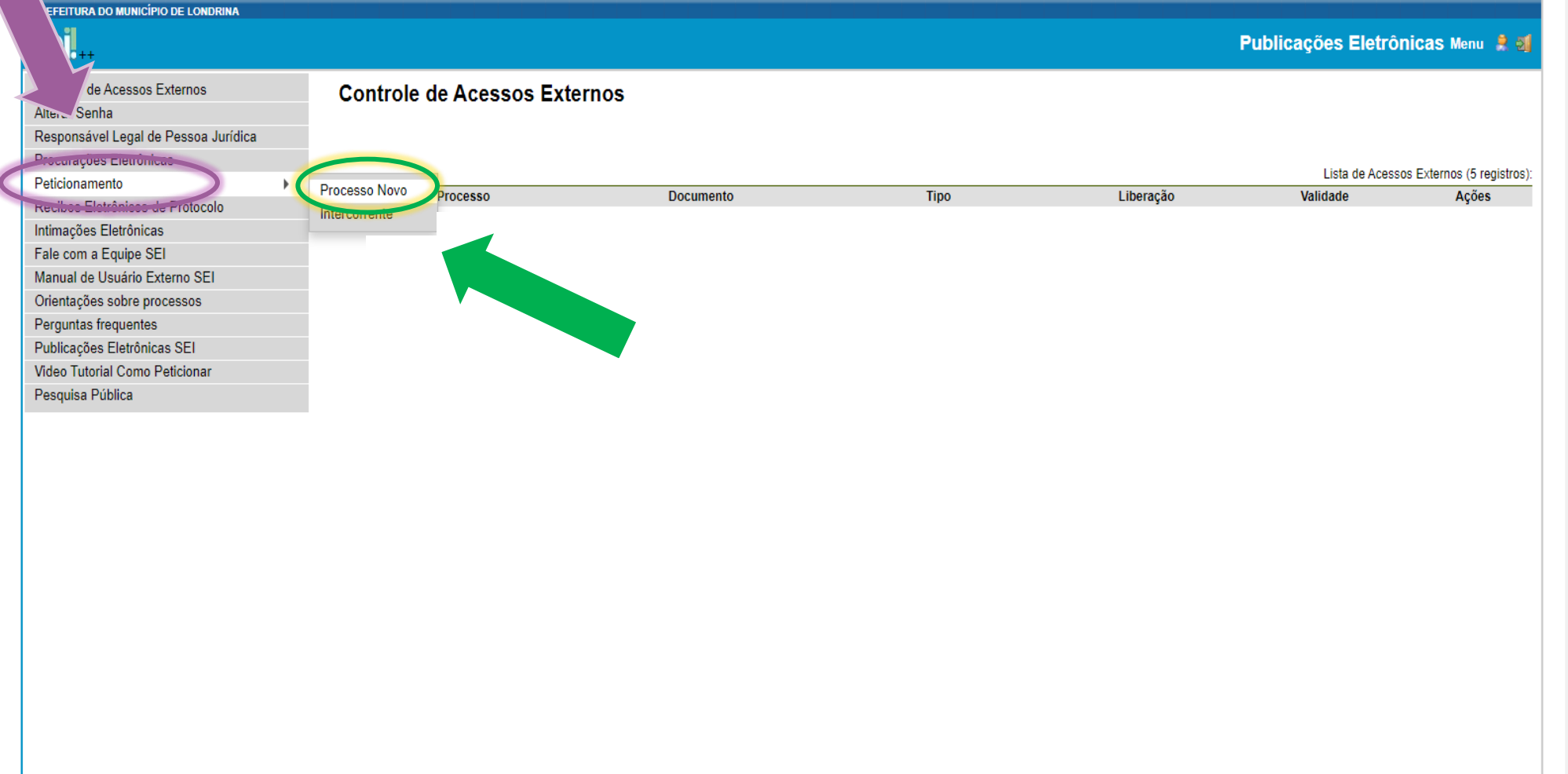

# IRÁ SURGIR A TELA PARA ESCOLHA **DO TIPO DE PROCESSO**

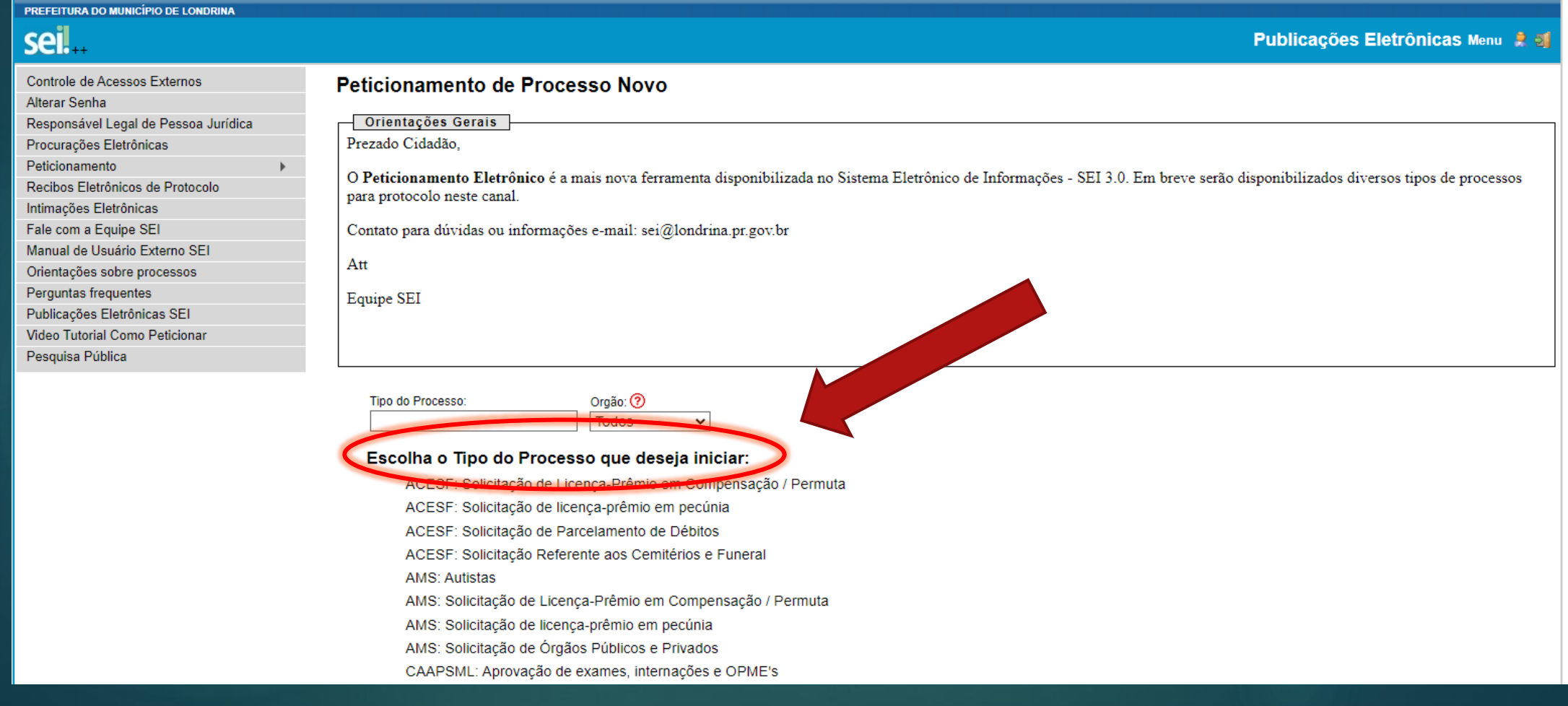

# **ESCOLHA O TIPO PROCESSUAL** "SMRH: PROMOÇÃO POR CONHECIMENTO"

SMRH: Perfil Profissiográfico Previdenciário PPP SMRH: Perícia Oficial - Reagendamento SMRH: Perícia Oficial - Tratamento da Própria Saúde SMRH: Perícia Oficial - Tratamentos Complementares (Agend. Prévio) SMRH: Perícia Oficial Cirurgia Plástica Reparadora (Agend. Prévio) SMRH: Perícia Oficial-Acompanhamento de Pessoa da Família SMRH: Promoção por Conhecimento SMRH: Simulação de aposentadoria SMRH: Solicitação de Documentação Funcional para Aposentadoria SMRH: Solicitação de Ficha Financeira SMRH: Solicitação de Licença-Prêmio em Compensação / Permuta SMRH: Solicitação de licença-prêmio em pecúnia SMRH: Solicitação de Pagamento de Substituição

SMRH: Voluntariado

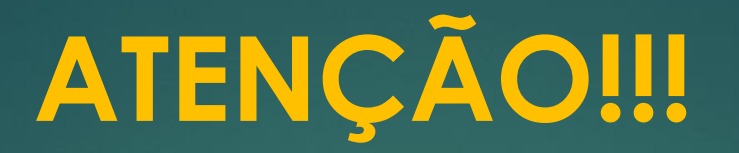

▶ O PROCESSO "SMRH: PROMOÇÃO POR CONHECIMENTO" SERÁ UTILIZADO PARA OS SERVIDORES LOTADOS NA ADMINISTRAÇÃO **DIRETA.** 

AOS SERVIDORES DAS AUTARQUIAS E FUNDAÇÃO, FAVOR CONSULTAR O **TIPO** PROCESSUAL JUNTO AOS SEUS RESPECTIVOS ÓRGÃOS DE GESTÃO DE PESSOAS

# ABRIRÁ A TELA "PETICIONAMENTO DE PROCESSO NOVO"

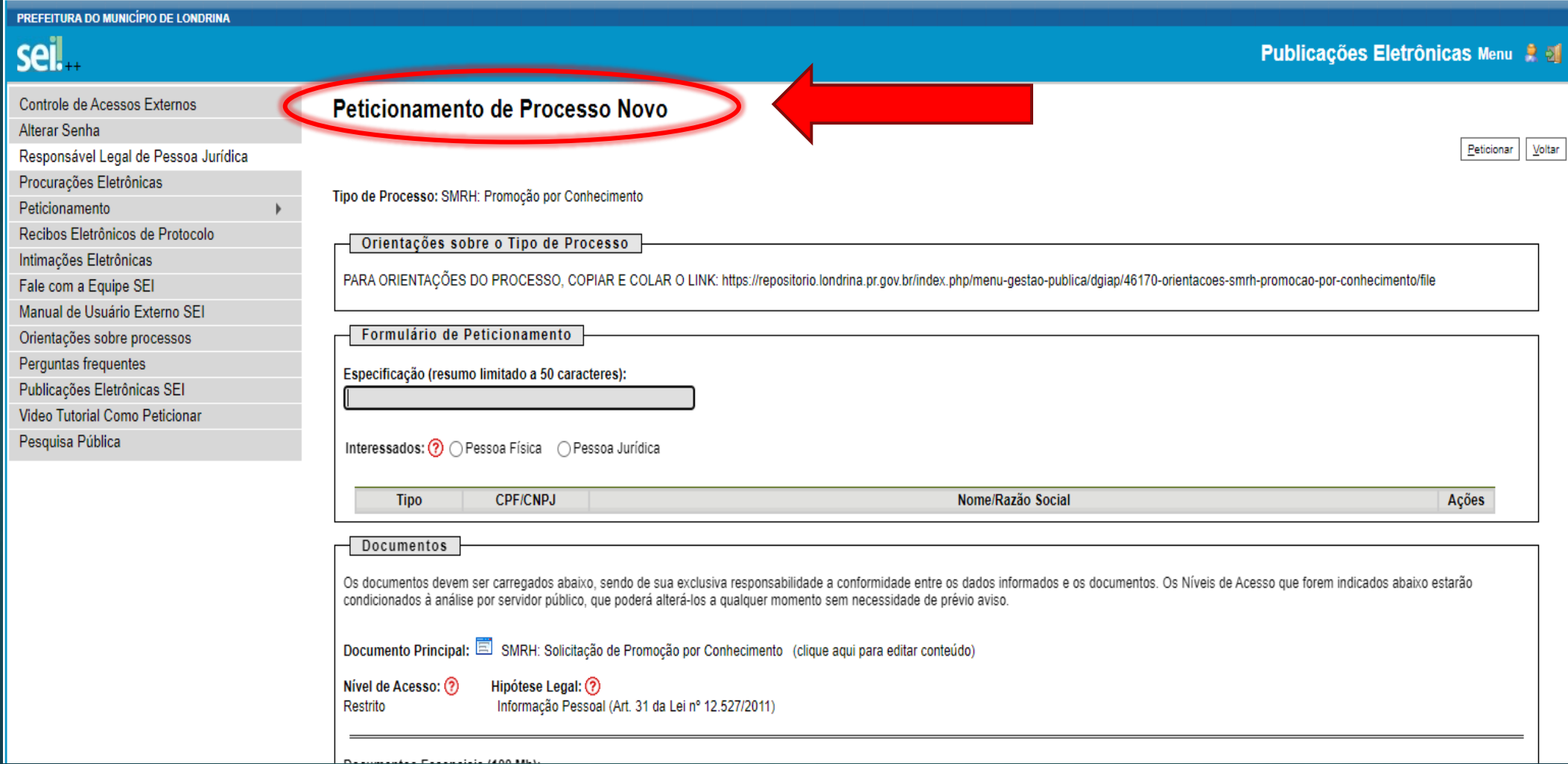

### **PREENCHA O CAMPO "ESPECIFICAÇÃO" COM NOME E MATRÍCULA**

**NO CAMPO "INTERESSADOS" SELECIONE "PESSOA FÍSICA", DIGITE SEU CPF, CLIQUE EM VALIDAR, E DEPOIS ADICIONAR**

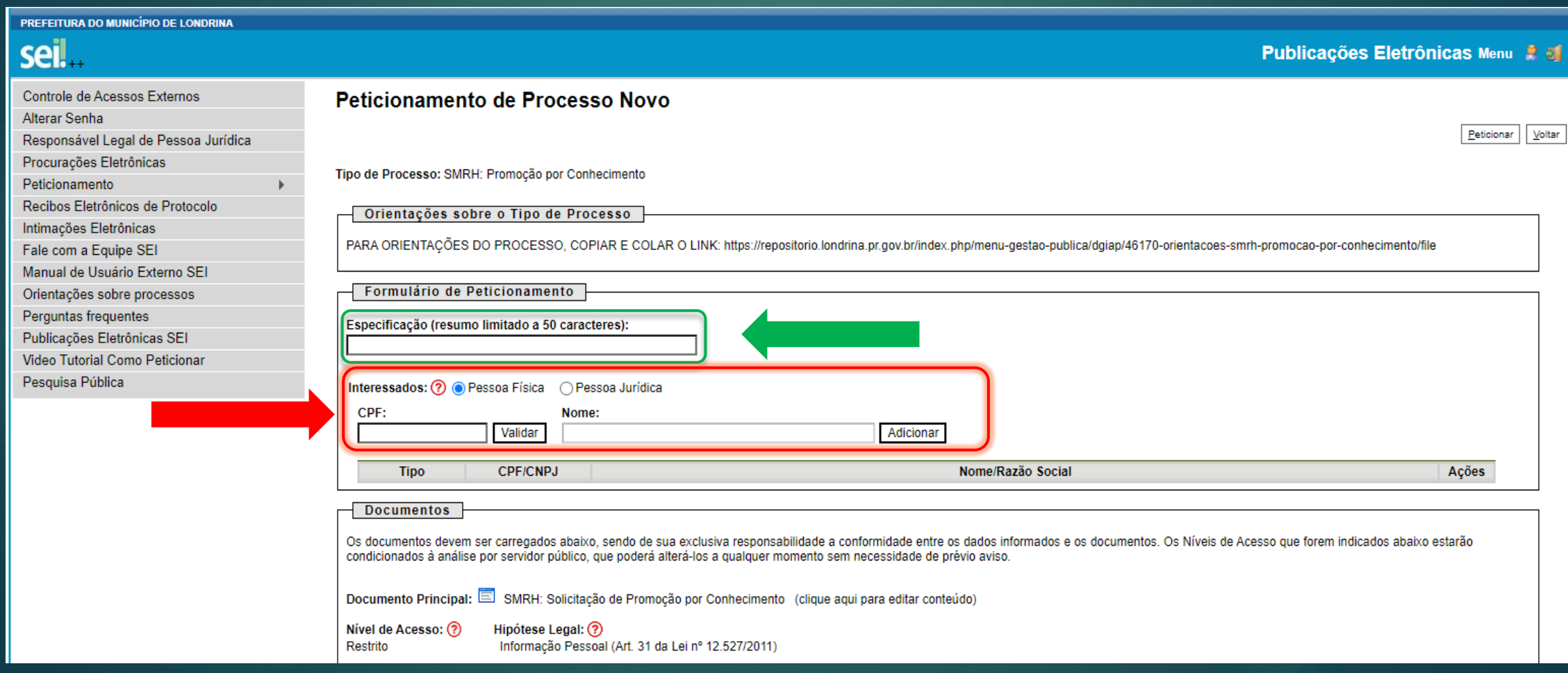

### **CLIQUE SOBRE O DOCUMENTO PRINCIPAL** "SMRH: SOLICITAÇÃO DE PROMOÇÃO POR CONHECIMENTO"

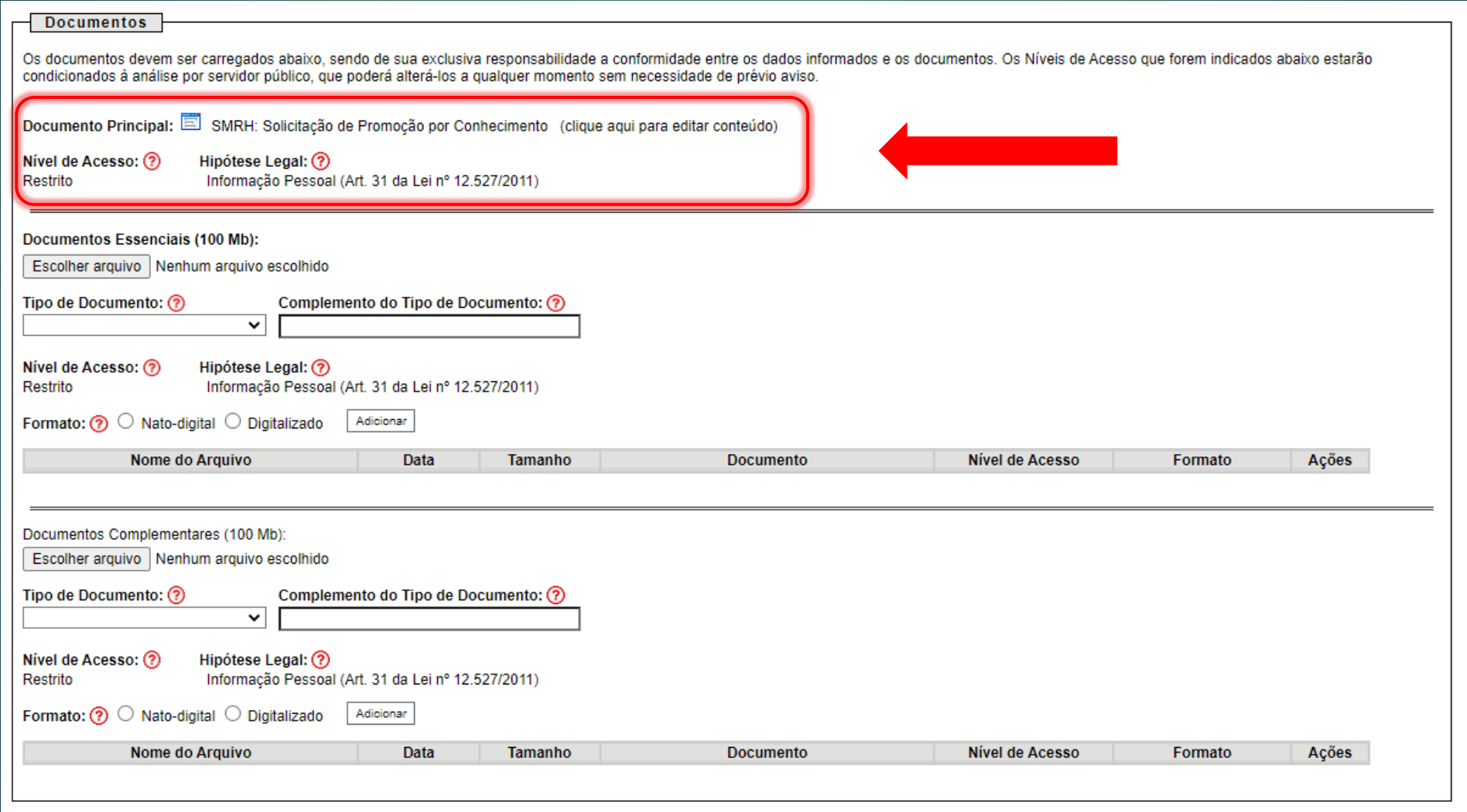

## PREENCHA O FORMULÁRIO COM AS INFORMAÇÕES NECESSÁRIAS

**CLIQUE EM "** Balvar | "

 $\mathbf{N}^{\mathbf{o}}$ 

Data de Conclusão

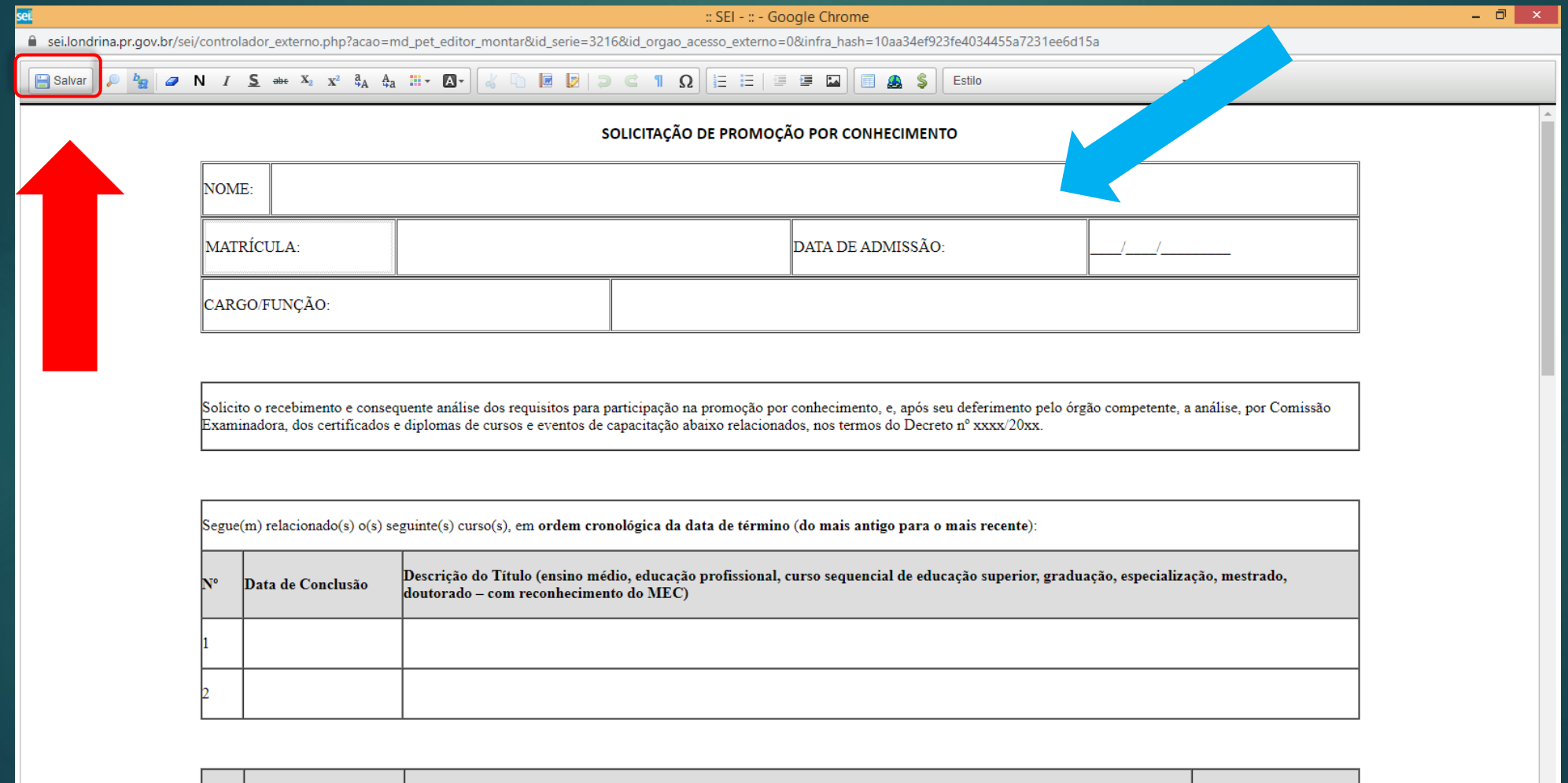

Carga Horária

 $\overline{\phantom{a}}$ 

Descrição do Curso ou Evento de Capacitação e Aperfeiçoamento

## **INSERINDO A** "**DECLARAÇÃO DE EXERCÍCIO DAS FUNÇÕES DO CARGO"**

**- EM "DOCUMENTOS ESSENCIAIS", CLIQUE EM ESCOLHER ARQUIVO E SELECIONE A DECLARAÇÃO DIGITALIZADA;**

**SELECIONE "TIPO DE DOCUMENTO", "SMRH: DECLARAÇÃO DE EXERCÍCIO DAS FUNÇÕES DO CARGO"**

**- NO CAMPO "COMPLEMENTO DO TIPO DE DOCUMENTO", PREENCHA COMO "DECLARAÇÃO"**

**- NO CAMPO FORMATO MARQUE A OPÇÃO "DIGITALIZADO" E EM "CONFERÊNCIA COM O DOCUMENTO DIGITALIZADO", SELECIONE "DOCUMENTO ORIGINAL"** 

**- CLIQUE EM ADICIONAR** 

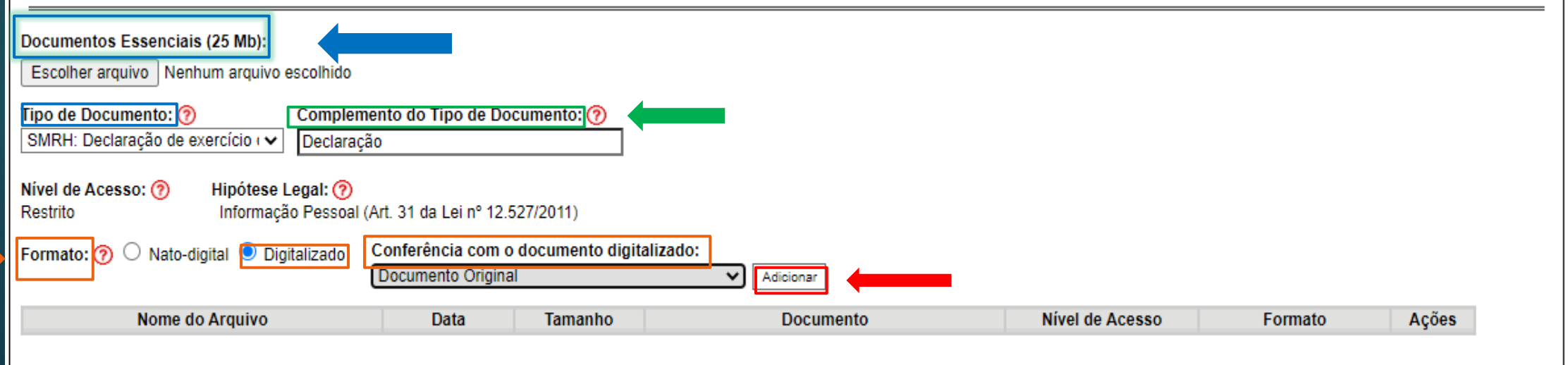

## **INSERINDO OS** "**DIPLOMAS E CERTIFICADOS"**

**EM "DOCUMENTOS COMPLEMENTARES", CLIQUE EM ESCOLHER ARQUIVO E SELECIONE O DIPLOMA OU O CERTIFICADO DO CURSO;**

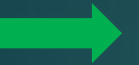

**NO CAMPO "TIPO DE DOCUMENTO", SELECIONE "ANEXOS"**

**NO CAMPO "COMPLEMENTO DO TIPO DE DOCUMENTO", SE O DOCUMENTO FOR UM DIPLOMA PREENCHA "DIPLOMA", SE FOR CERTIFICADO PREENCHA "CERTIFICADO"**

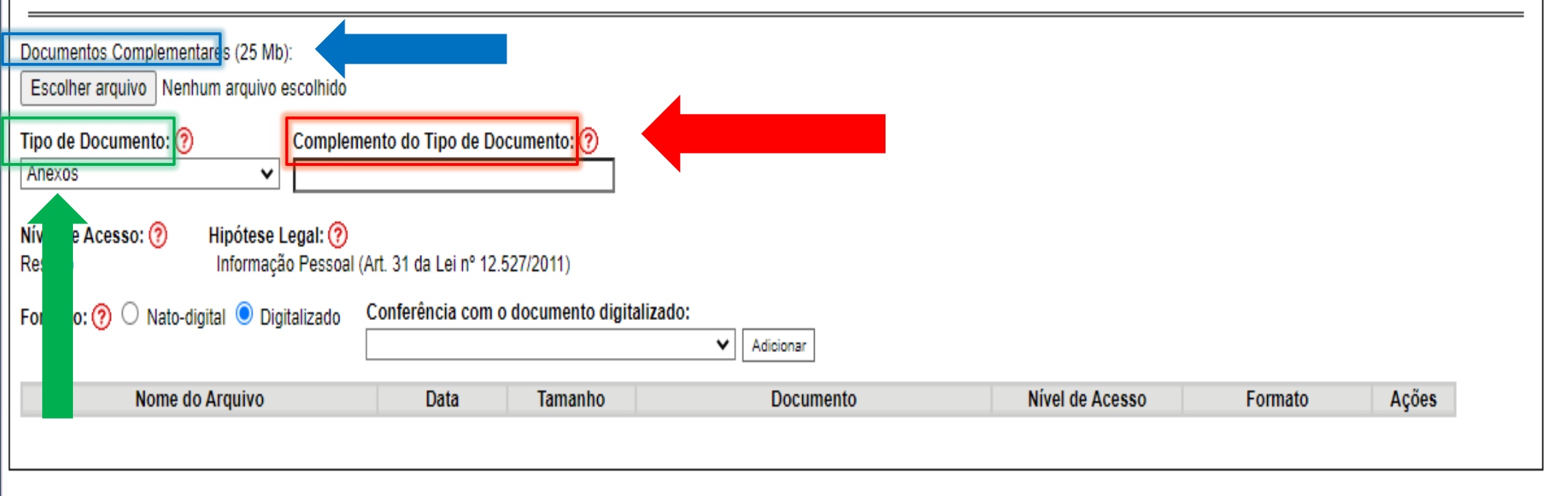

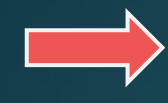

**- NO CAMPO "FORMATO" MARQUE A OPÇÃO "DIGITALIZADO".**

**- EM "CONFERÊNCIA COM O DOCUMENTO DIGITALIZADO", SELECIONE "DOCUMENTO ORIGINAL" (PARA CERTIFICADO QUE FOI DIGITALIZADO DE UM DOCUMENTO FÍSICO), OU SELECIONE "NATO-DIGITAL" (PARA DOCUMENTOS PRODUZIDOS DE FORMA ELETRÔNICA)** 

**- CLIQUE EM "ADICIONAR". REPITA O PROCESSO COM OS DEMAIS DIPLOMAS E CERTIFICADOS A SEREM INSERIDOS.**

#### **- POR FIM, CLIQUE EM "PETICIONAR"**

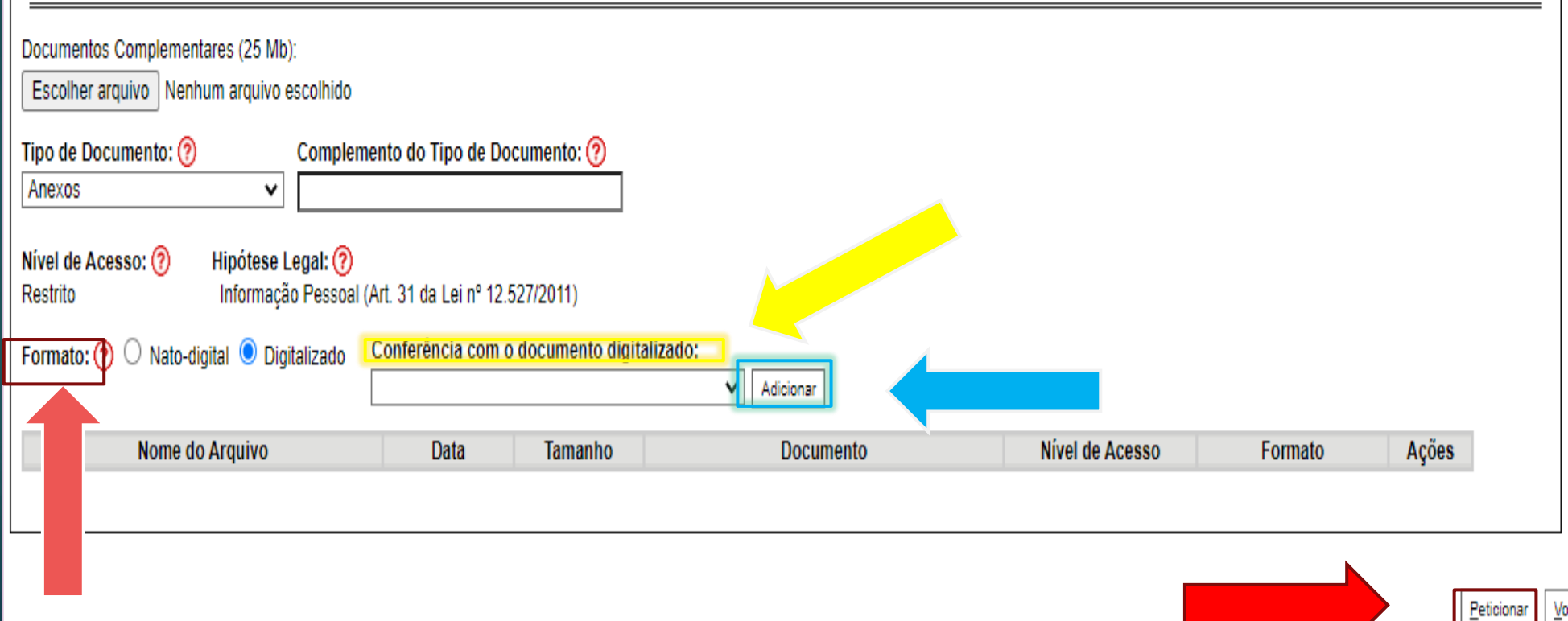

ltar

## SURGIRÁ A TELA "CONCLUIR PETICIONAMENTO -ASSINATURA ELETRÔNICA"COM O CAMPO "USUÁRIO" **EXTERNO" PREENCHIDO**

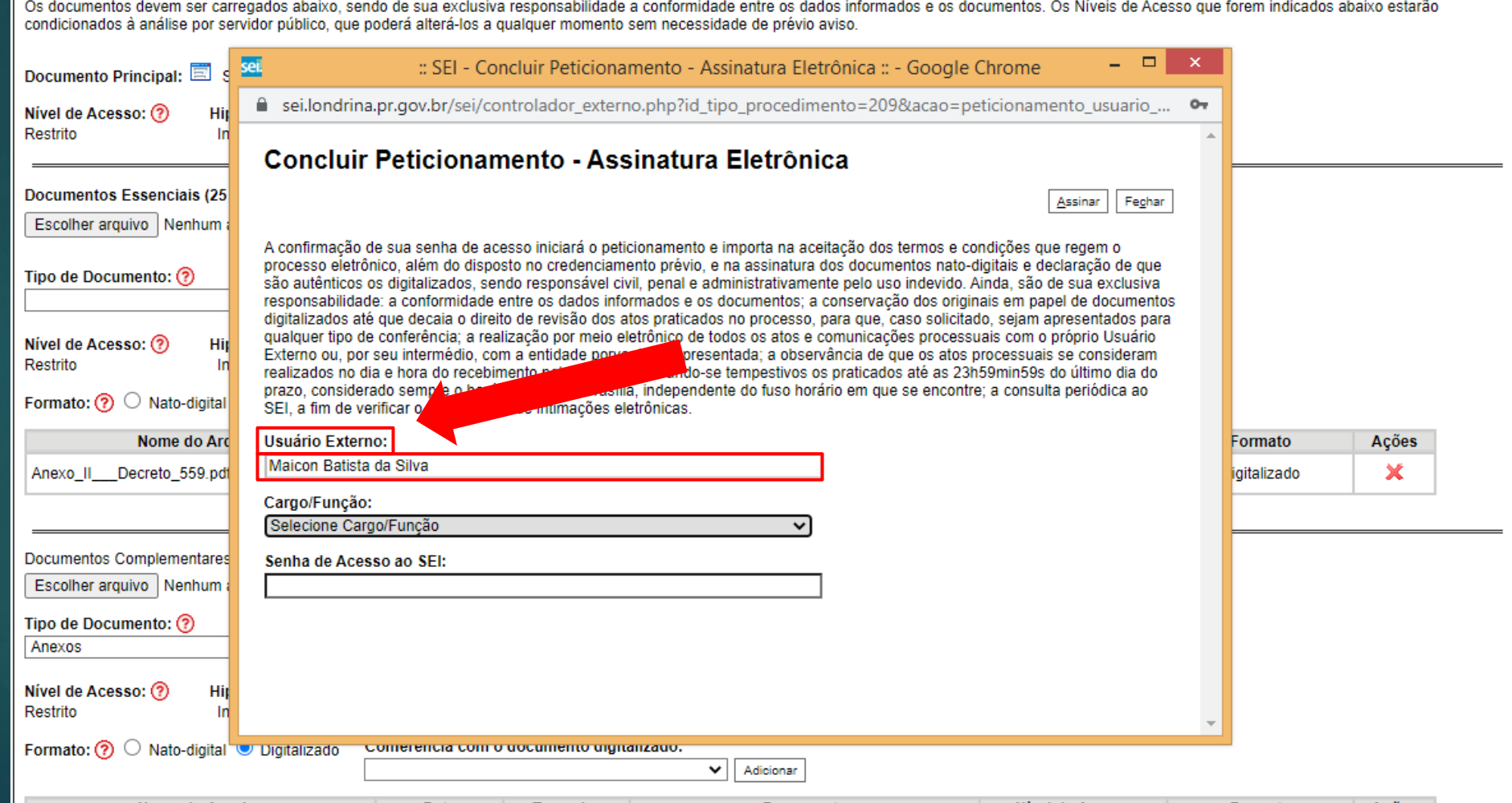

## **NO CAMPO "CARGO/FUNÇÃO" SELECIONE A OPÇÃO "SERVIDOR PÚBLICO MUNICIPAL"**

em ser carregados abaixo, sendo de sua exclusiva responsabilidade a conformidade entre os dados informados e os documentos. Os Níveis de Acesso que forem indic llise por servidor público, que poderá alterá-los a qualquer momento sem necessidade de prévio aviso.

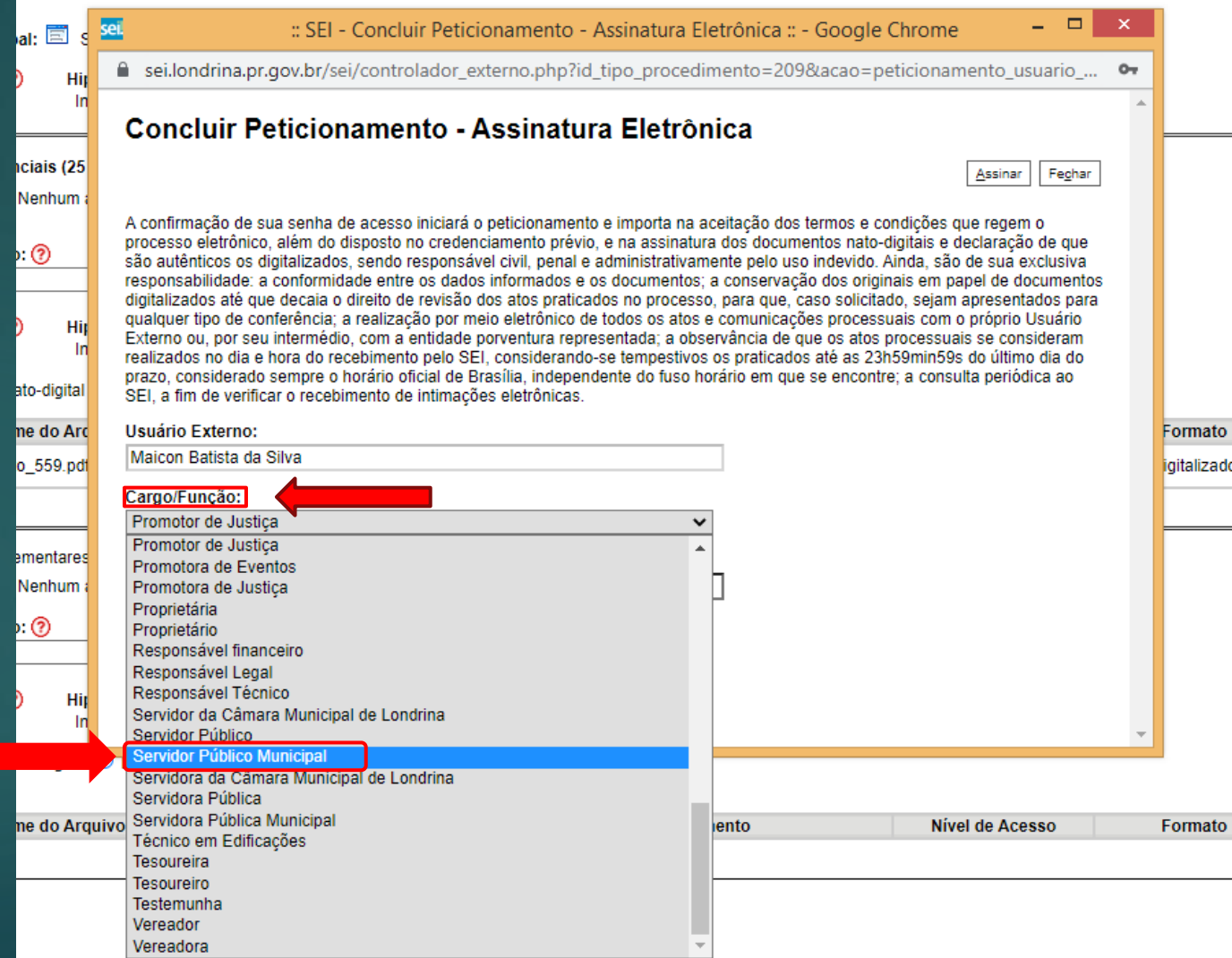

#### EM "SENHA DE ACESSO AO SEI" INSIRA A MESMA SENHA DE ACESSO AO SISTEMA SEI.

**CLIQUE EM "** 

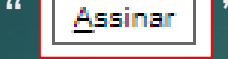

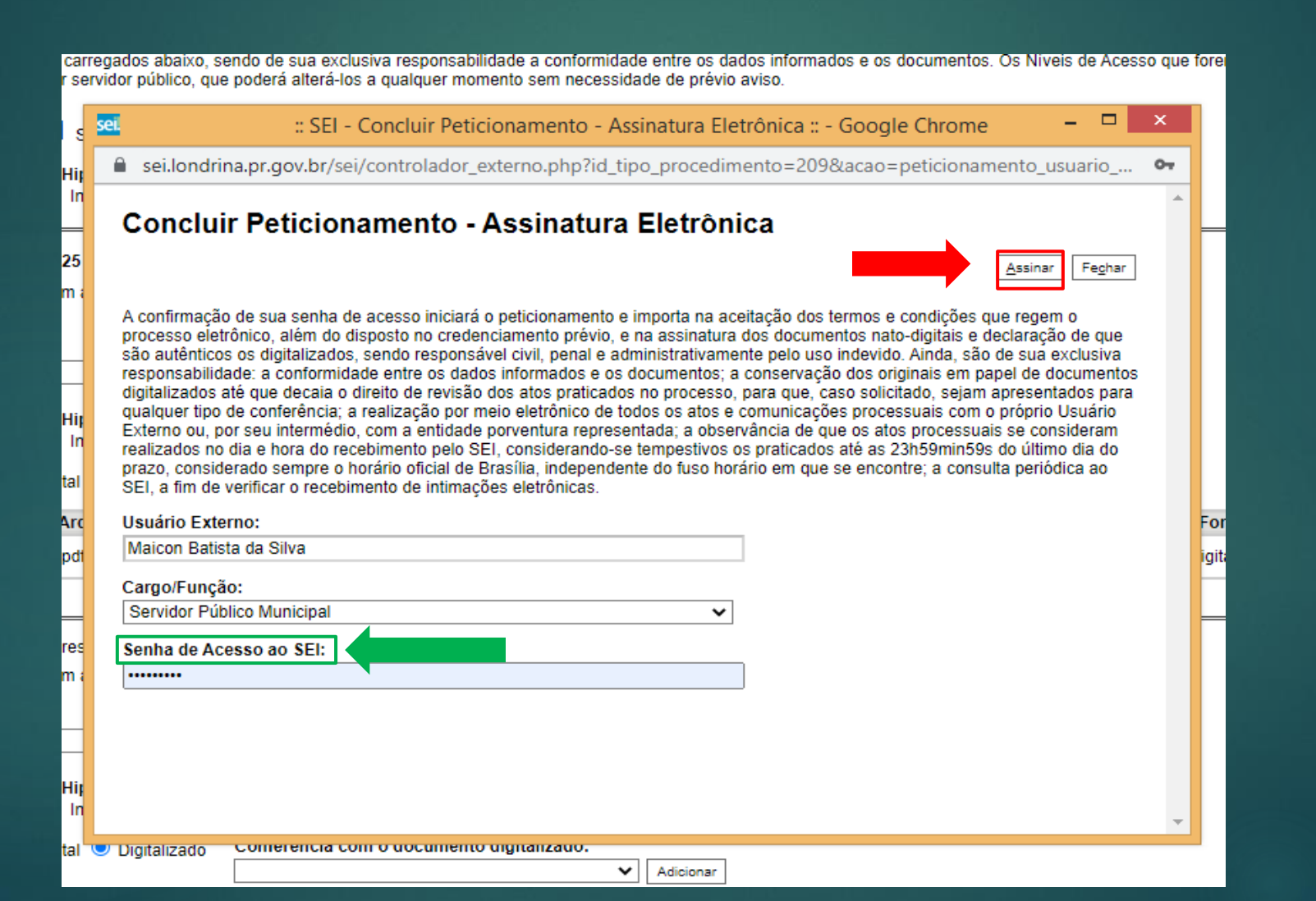

# SURGIRÁ A TELA "RECIBOS ELETRÔNICOS DE PROTOCOLO" COMPROVANDO QUE O PROCESSO FOI ENCAMINHADO.

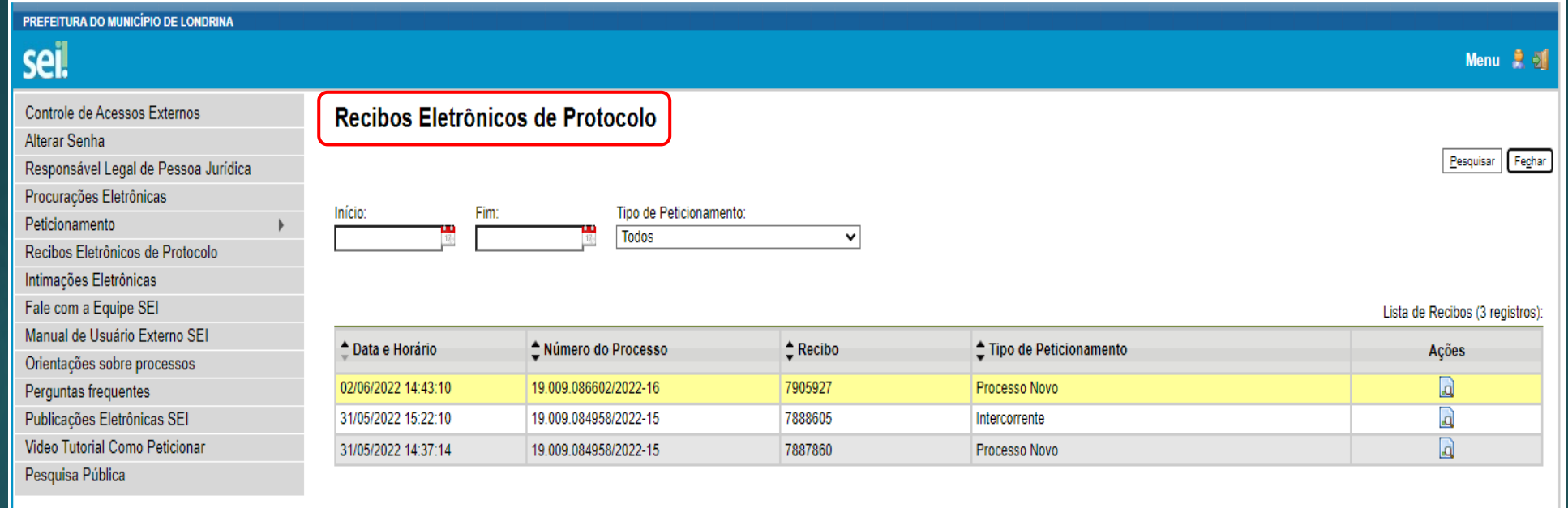

# **ACOMPANHANDO O PROCESSO**

- **APÓS O PROTOCOLO, O SERVIDOR DEVERÁ, OBRIGATORIAMENTE, ACOMPANHAR O PEDIDO DE PROMOÇÃO POR MEIO DO SEI EXTERNO, COMO TAMBÉM, POR E-MAIL.**
- **OS PROCESSOS QUE APRESENTAREM ERROS REFERENTES AOS DOCUMENTOS** "SOLICITAÇÃO DE PROMOÇÃO POR CONHECIMENTO" E "DECLARAÇÃO DE<br>EXERCÍCIO DAS FUNÇÕES DO CARGO" SERÃO DEVOLVIDOS PARA CORREÇÃO.
- **O SERVIDOR TERÁ O PRAZO DE 48 (QUARENTA E OITO) HORAS, A PARTIR DA NOTIFICAÇÃO, PARA O SANEAMENTO DO PEDIDO DE PROMOÇÃO POR INTERMÉDIO DO "PETICIONAMENTO INTERCORRENTE".**
- ► ESTANDO O PEDIDO DE PROMOÇÃO CORRETO, O ÓRGÃO DE GESTÃO DE PESSOAS<br>EMITIRÁ DESPACHO ADMINISTRATIVO COM A EFETIVAÇÃO DO PROTOCOLO.
- **AS FASES DO PEDIDO DE PROMOÇÃO DEVERÃO SER ACOMPANHADAS POR MEIO DE EDITAIS QUE SERÃO PUBLICADOS NO PORTAL DO SERVIDOR, NO LINK "PROMOÇÃO POR CONHECIMENTO".**

# **IMPORTANTE!!!**

**APÓS A EFETIVAÇÃO DO PROTOCOLO, REALIZADA PELO ÓRGÃO DE GESTÃO DE PESSOAS, NÃO SERÁ ADMITIDA A INSERÇÃO DE NOVOS DOCUMENTOS NO MESMO PEDIDO DE PROMOÇÃO, EXCETO AS SITUAÇÕES PREVISTAS PARA O PETICIONAMENTO INTERCORRENTE.**

# **PETICIONAMENTO INTERCORRENTE**

**ESTE TIPO DE PETICIONAMENTO SERÁ UTILIZADO, PELO SERVIDOR, NAS SEGUINTES SITUAÇÕES:**

- ➢ **PARA SANAR ERROS DE PROTOCOLO, DESDE QUE SOLICITADO CORREÇÃO PELO ORGÃO DE GESTÃO DE PESSOAS**
- ➢ **INTERPOSIÇÃO DE RECURSOS (DOS REQUISITOS OU REVISÃO DA PONTUAÇÃO, PELO PRAZO ESTIPULADO EM EDITAL)**
- ➢ **APRESENTAR COMPLEMENTAÇÃO DE CERTIFICADOS E DIPLOMAS (NO PRAZO ESTIPULADO EM EDITAL, NOS CASOS QUE NÃO FOR ATINGIDA A PONTUAÇÃO EXIGIDA)**

### **PARA REALIZAR O PETICIONAMENTO INTERCORRENTE:**

### **CLIQUE EM PETICIONAMENTO**

### **CLIQUE EM INTERCORRENTE**

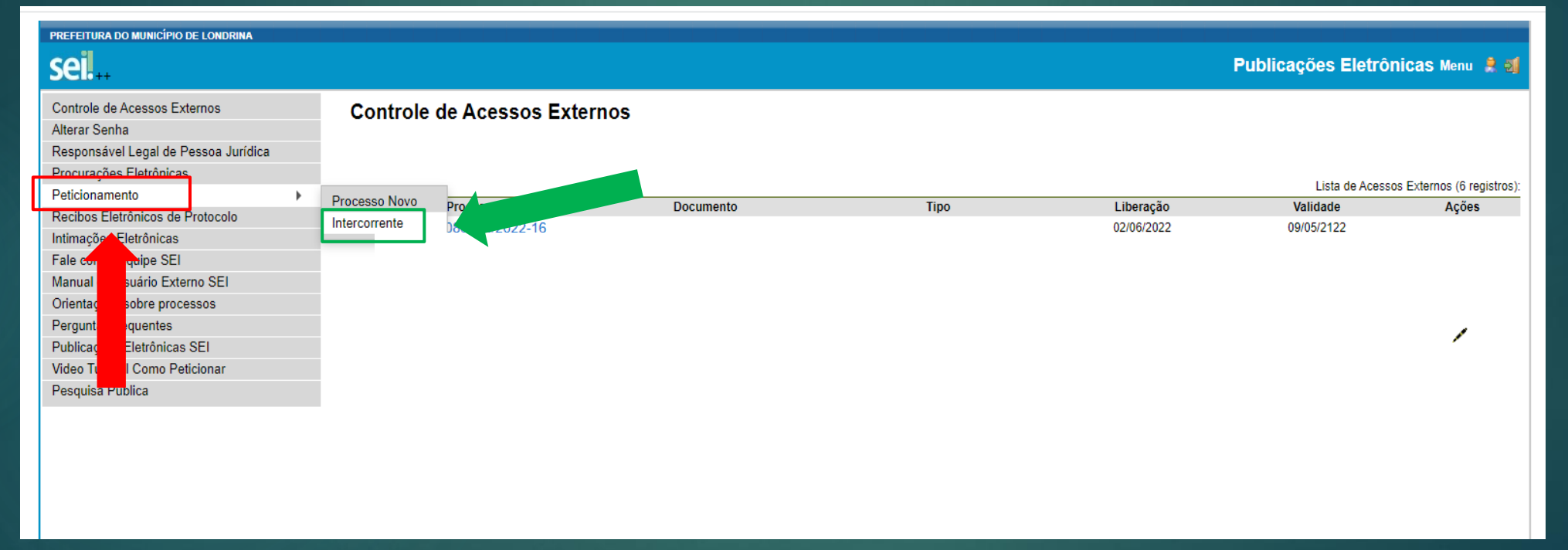

### **EM "PROCESSO" INSIRA O NÚMERO DO PROCESSO NO**   $\rightarrow$ **QUAL DESEJA PETICIONAR**

#### **CLIQUE EM "VALIDAR" The Second Second**

# **APÓS, CLIQUE EM "ADICIONAR"**

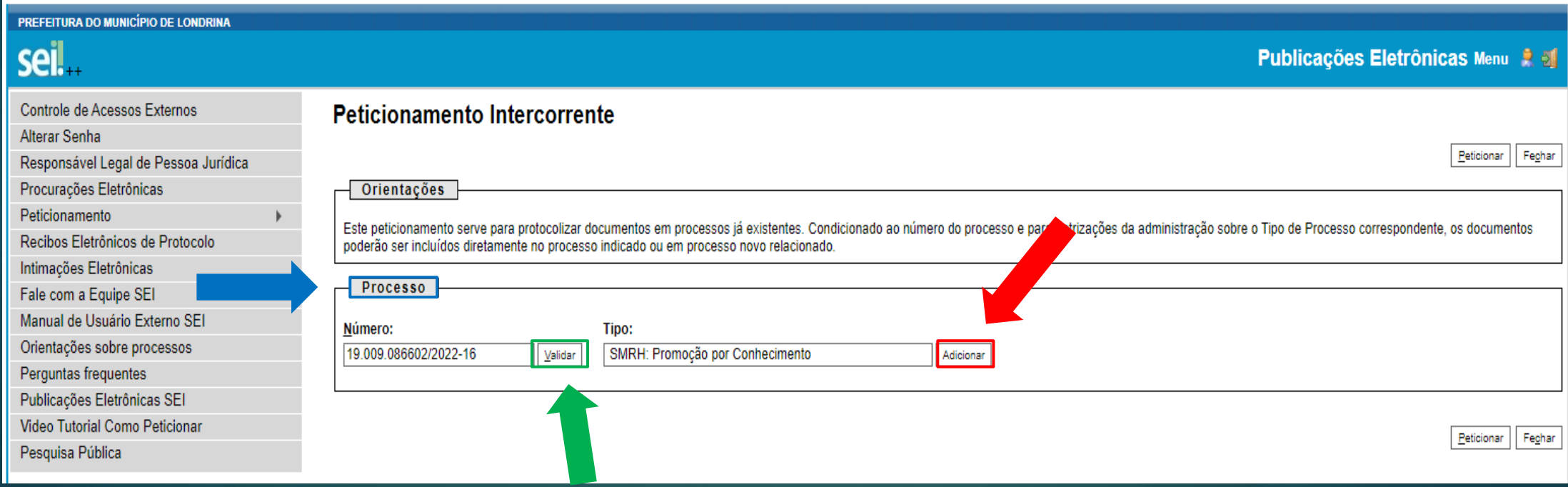

**CLIQUE EM "ESCOLHER ARQUIVO", E INSIRA O DOCUMENTO A SER PETICIONADO (Formulário de Recurso ou Formulário de Apresentação Complementar de Títulos e Cursos)**

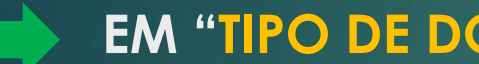

### **EM "TIPO DE DOCUMENTO" SELECIONE "ANEXO"**

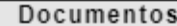

Os documentos devem ser carregados abaixo, sendo de sua exclusiva responsabilidade a conformidade entre os dados informados e os documentos. Os Níveis de Acesso que forem indicados abaixo estarão condicionados à análise por servidor público, que poderá alterá-los a qualquer momento sem necessidade de prévio aviso.

Documento (tamanho máximo: 25Mb):

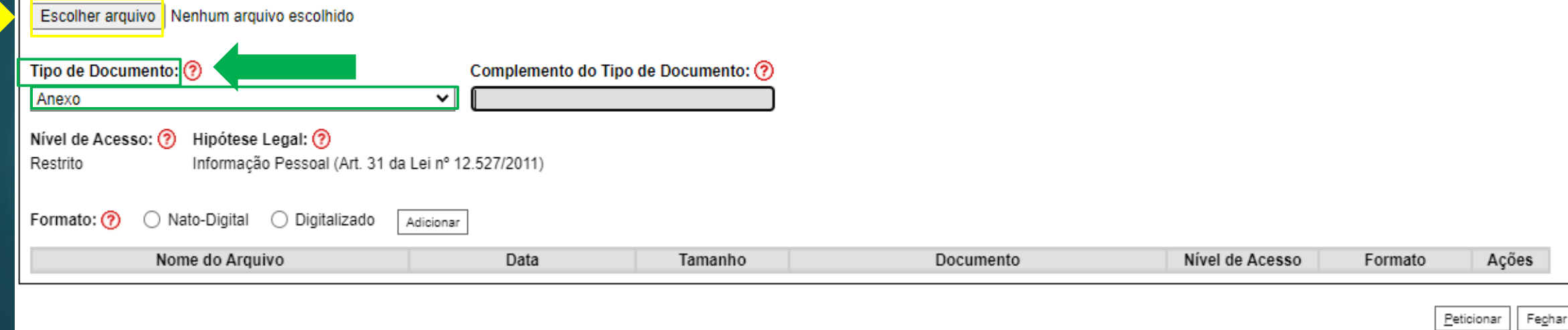

#### **COMPLEMENTO DO TIPO DE DOCUMENTO:**

**Em caso de Correção: Escreva o nome do documento ( Ex.: Declaração de Pleno Exercício) Em caso de Recurso: Escreva o nome do Recurso solicitado (Ex.: Revisão de Pontuação) Em caso de Complementação: Insira o nome do documento ("Form. Complementação" )**

#### **NO CAMPO FORMATO:**

**Marque a opção "DIGITALIZADO" e "CONFERÊNCIA COM O DOCUMENTO DIGITALIZADO", selecione "DOCUMENTO ORIGINAL", para certificado que foi digitalizado de um documento físico.**

**Marque a opção "NATO-DIGITAL" se o documento não tem o formato físico.**

#### **CLIQUE EM ADICIONAR.**

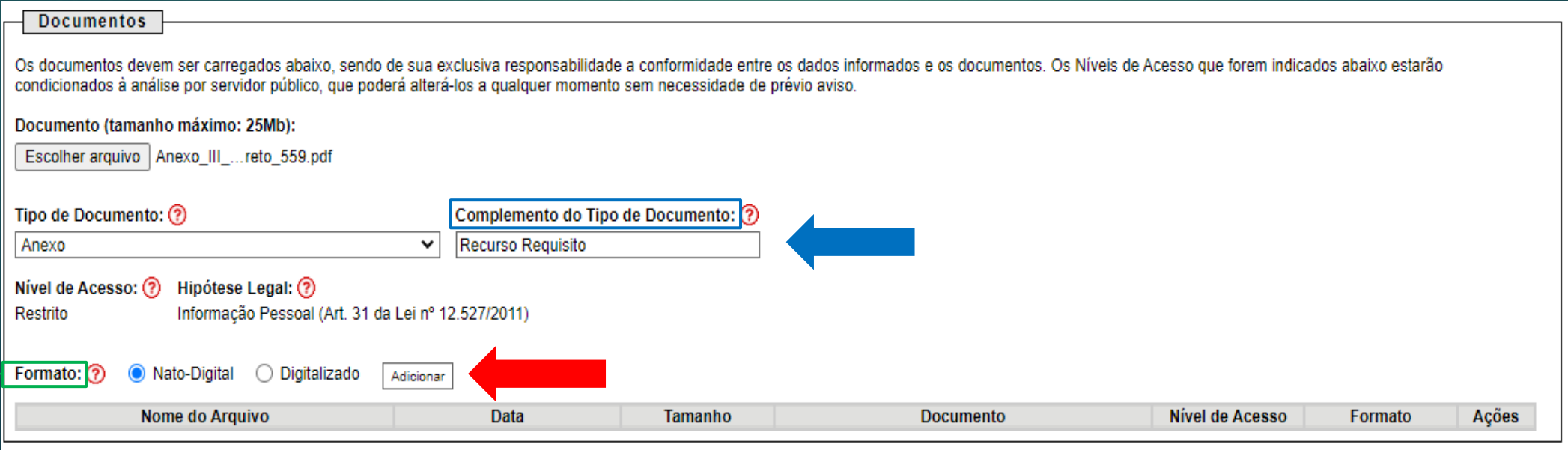

## **CASO HAJA MAIS DOCUMENTOS A SEREM ADICIONADOS, REPITA O PROCESSO**

# CASO CONTRÁRIO, CLIQUE EM PETICIONAR

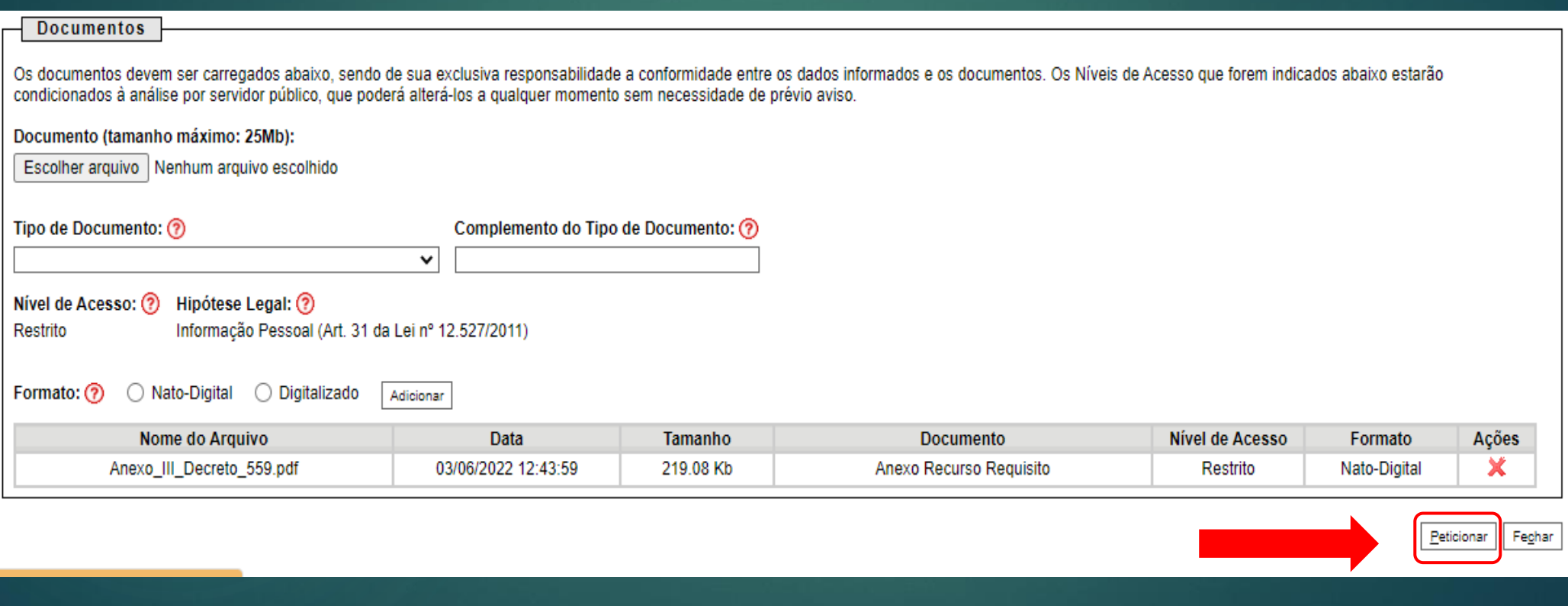

## **PARA CONCLUIR O PETICIONAMENTO**

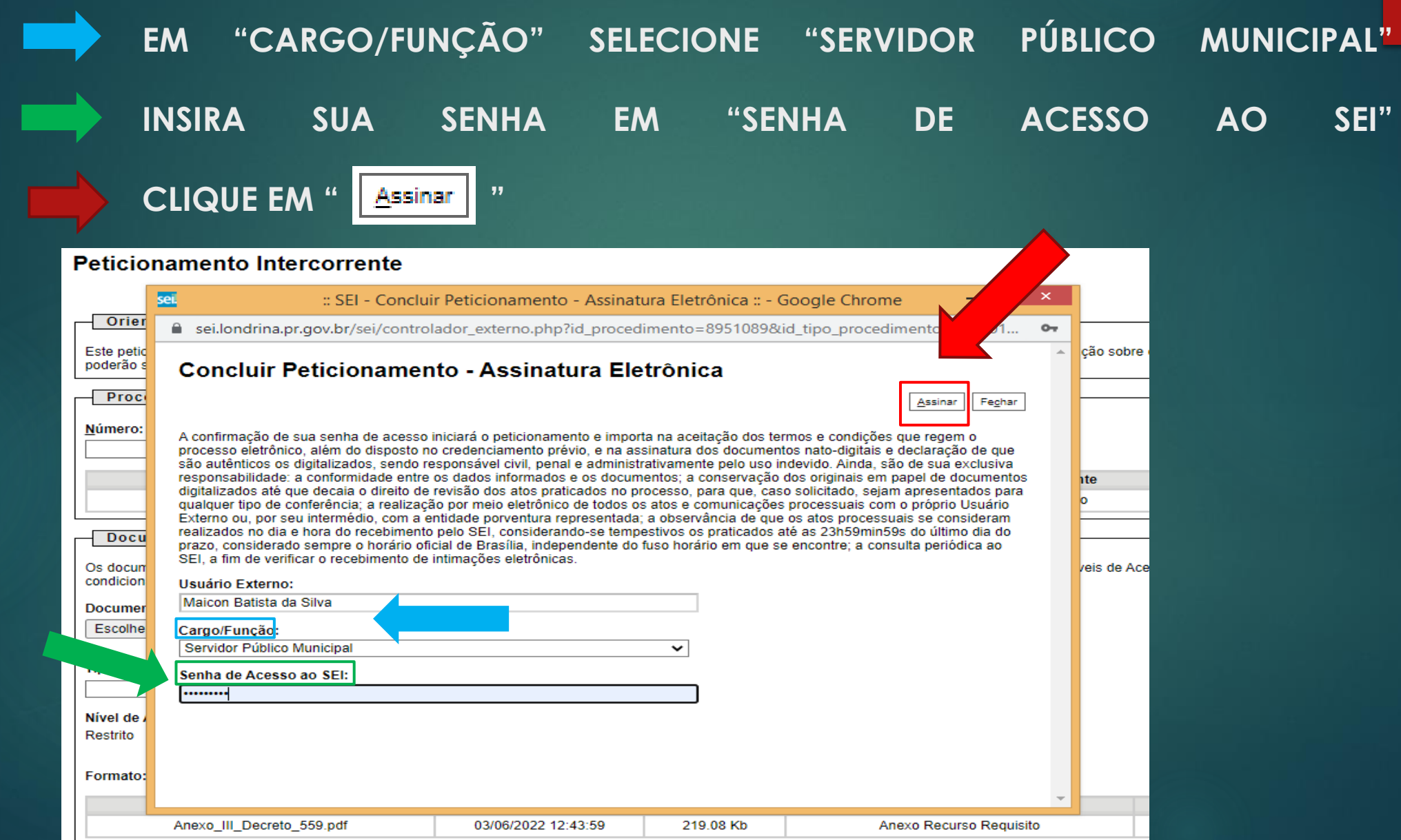

## **OBSERVAÇÕES IMPORTANTES:**

- ➢ **O PETICIONAMENTO ELETRÔNICO DEVERÁ SER REALIZADO DAS 00H00MIN HORAS DO 1º DIA DO MÊS DE REFERÊNCIA ATÉ AS 23H59MIN DO ÚLTIMO DIA DO MÊS DO PEDIDO,**
- ➢ **SERÁ ADMITIDO, APENAS, 1 (UM) PROCESSO ELETRÔNICO, POR MATRÍCULA DE SERVIDOR, NO MESMO MÊS DE PROTOCOLO. NOS CASOS DE DUPLICIDADE SERÁ CONSIDERADO O PRIMEIRO PROCESSO;**
- ➢ **NOS CASOS EM QUE OS PROCESSOS FOREM ENVIADOS PARA CORREÇÃO, SERÁ CONSIDERADA COMO DATA DE PROTOCOLO O DIA EM QUE AS INFORMAÇÕES FOREM SANADAS;**
- **TODOS OS DOCUMENTOS INSERIDOS NO PROCESSO DEVERÃO TER O FORMATO PDF;**
- **OS DIPLOMAS E CERTIFICADOS DEVERÃO SER DIGITALIZADOS FRENTE E VERSO, E, TAMBÉM, EM FORMATO PDF;**
- **OS DIPLOMAS E CERTIFICADOS PODERÃO SER DIGITALIZADOS EM UM ÚNICO ARQUIVO;**
- **A "DECLARAÇÃO DE EXERCÍCIO DAS FUNÇÕES DO CARGO", POR SER DOCUMENTO ESSENCIAL, DEVERÁ SER DIGITALIZADA EM SEPARADO;**
- **O SERVIDOR FICARÁ RESPONSÁVEL PELA VERACIDADE DOS DOCUMENTOS ANEXOS AO PEDIDO;**
- **O SERVIDOR DEVERÁ APRESENTAR CERTIFICADOS E DIPLOMAS VÁLIDOS, PODENDO RESPONDER ADMINISTRATIVAMENTE, NOS TERMOS DO CONTIDO NO ART. 23, DO DECRETO Nº 559/2022.**

#### **TODAS AS INFORMAÇÕES PERTINENTES AO PROCESSO ELETRÔNICO DA PROMOÇÃO POR CONHECIMENTO ENCONTRAM-SE DISPONÍVEIS EM:**

**PORTAL DO SERVIDOR**  $\longrightarrow$  **PROMOÇÃO**  $\longrightarrow$  **CONHECIMENTO**  $\longrightarrow$  **DECRETO Nº 559/2022** 

#### **DÚVIDAS E ESCLARECIMENTOS:**

**ADMINISTRAÇÃO DIRETA COORDENADORIA DE PROMOÇÕES FUNCIONAIS / GERÊNCIA DE CARREIRAS / DDH / SMRH HORÁRIO DE FUNCIONAMENTO: DAS 12H00 ÀS 18H00 TEL: (43) 3372-4030 / 3372-4095 E-MAIL: PROMOCAO.PESSOAL@LONDRINA.PR.GOV.BR**

**AUTARQUIAS E FUNDAÇÕES ACESF - (43) 3372-7880 AUTARQUIA MUNICIPAL DE SAÚDE - (43) 3372- 9822 CAAPSML - (43) 3376-2624 FUNDAÇÃO DE ESPORTE DE LONDRINA - (43) 3376-2581 IPPUL - (43) 3372-8402**